# **Qualiseq: Quality Genomic Sequence Retrieval**

Yu-Chang Cheng, Tz-Chao Lin, Kuo-His Lee, Yan-Hau Chen, Ming-Fang Tsai, Yi-Jung Lin, and Adam Yao

National Genotyping Center, Institute of Biomedical Sciences, Academia Sinica, Taipei, 115, Taiwan

*Genomic sequence analysis starts from a sequence with poor quality such as mis-orientation, incorrect location or contig order can hardly produce fruitful results in final assays. Unfortunately, more than often the circumstance is not found early enough until a lot of time and effort has been invested. To alleviate this situation, we have developed QualiSeq, a web application with a friendly interface providing information on sequence quality of a genomic region so that researchers can easily download much more reliable sequences for further analysis and assay design.*

**Key Words***: Sequence, download, web, alignment*

## **Introduction**

Downloading a sequence from online public databases provided by NCBI (National Center for Biotechnology Information) [1], Ensembl [2] and UCSC for sequence analyses is a very common step in genomic research. To assure the sequence quality, we need to perform a series of examinations before knowing if the sequence is identical among major sources as well as in correct orientation and assembly, containing no long repeats, etc. Usually, a researcher would download sequences only from a single database that he/she is familiar with. With database version keeps changing and is not always synchronized among various sources, poor quality sequences can be retrieved unexpectedly. To avoid the problem created by version difference, a researcher needs to retrieve sequences from various sources and compare them. Unfortunately, retrieving a sequence is not an intuitive and obvious procedure for any of the above three web sites not to mention that they all have different procedures. Besides the above consistency check, the orientation, assembly, and repeats all need to be looked over closely. Consequently, it takes a lot of operations to finish the examinations. What's more, these operations are also very error-prone by manual.

As a result, we have created QualiSeq

\*Corresponding author: Dr Adam Yao, Inst of Biomed Sciences, Academia Sinica, 128 Academia Rd, Sec 2, Nankang, Taipei 115, Taiwan

Availability: http://genepipe.ngc.sinica.edu.tw/qualiseq/

This article is available on line at: http://abrc.sinica.edu.tw/jgmb/

Contact: adam@ibms.sinica.edu.tw

to help researchers to download quality sequences in a much easier way. The usage flow of QualiSeq is straightforward. First, researchers designate a genomic region, then click the "submit" button. The update of progress and final results of the submitted query are shown right below the button in the same page including three tabbed subpages to display the current status of SNP information extraction, consistency check, and assambly check, respectively. If there is an error in any step, QauliSeq will stop doing the remaining steps (Figure 1).

QualiSeq automates all procedures that are needed to assure the quality of retrieved sequences in order to reduce tedious and complicated operations into simple typing and clicks.

# **Implementation**

### *Input:*

QualiSeq provides various ways for researchers to define their interested regions. For example, a single marker (SNP or STRP) or a pair of markers plus its downstream and upstream can be used to define a retrieval region. Alternatively, physical positions can also be used to retrieve a sequence directly (Figure 2).

QualiSeq accepts many SNPs or STRPs as a batch query as well. Researchers type all interested makers ID or marker names in which they are interested to a text file and upload the file to QualiSeq. The maximum number of markers that QualiSeq allows to handle is 100 per batch query. And the maximum allowable length of a query range is 4 Mbps.

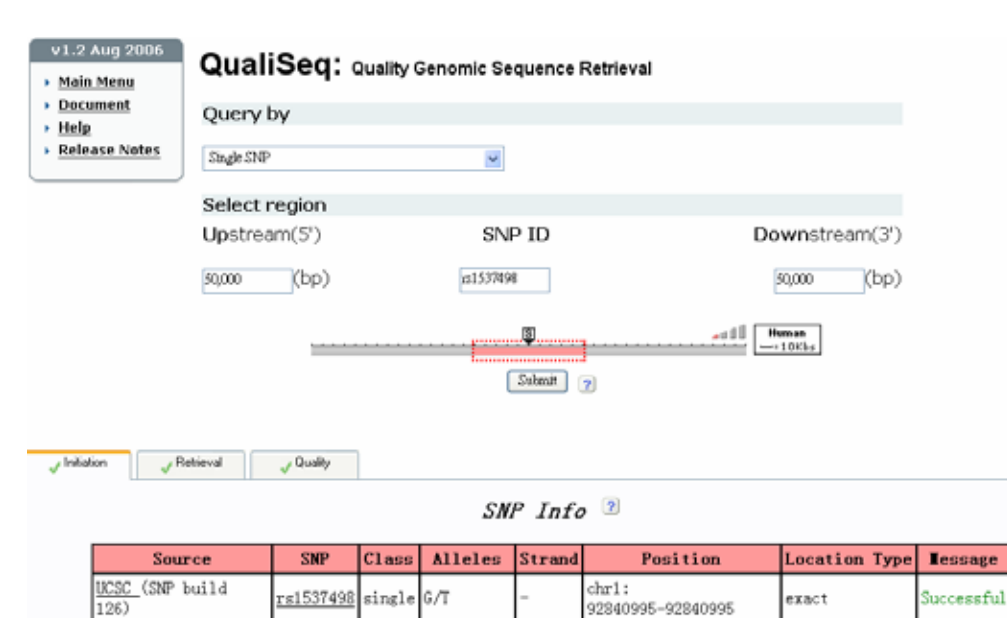

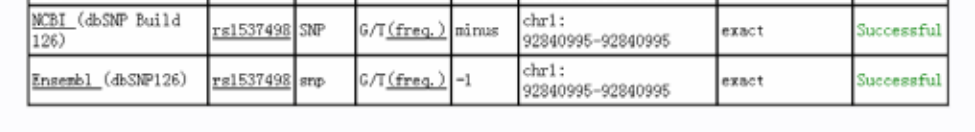

Fig. 1. The result page containing three tabbed subpages to display the current status of SNP information extraction, consistency check, and assambly check, respectively.

| Home,<br>v1.2 Aug 2006                                                                                                    |                                                                                    | <b>QualiSeq:</b> Quality Genomic Sequence Retrieval |                                  |
|----------------------------------------------------------------------------------------------------|------------------------------------------------------------------------------------|-----------------------------------------------------|----------------------------------|
| $\blacktriangleright$ Main Menu<br>Document<br>⊁ Help                                                                                                    | Query by                                                                           |                                                     |                                  |
| ▶ Release Notes                                                                                                    | Single SNP<br>٧<br>Select Query Type                                               |                                                     |                                  |
| Result Preview<br>AR MH AR                                                                                                    | Positions<br>Physical Positions                                                    |                                                     |                                  |
| 37.09.3<br>If Itsel then Stand bolds that is been<br>$+$ $\frac{365}{10004648936}$ and<br>22/08/10/10 19:00 html<br><b>SE GIF MA</b><br>needs attached the category and<br><b>COLU SECURENCES</b> PR<br>million WM (and<br>Mar   Janet   July                                                                     | SNP (rs ID or Affy Probid)<br>Single SNP<br>Two SNPs<br>Batch Query<br><b>STRP</b> | SNP ID                                              | Downstream(3')<br>(bp)<br>50,000 |
| ON Searce 3<br>Logicity<br><b>Callery Review</b><br>areas about 1000.000<br>$-0.5 - 0.0$<br><b>SOUTHERN</b><br>R.6 La basil<br>F.E. Mass., 1981-96.<br><b>RA 5x 220</b><br>The R. De  The company of the form and the file of the price of the price of the company of the second terms.<br>pain (1) plans (1) at | Single STRP<br>Two STRPs<br>Batch Query                                            | <u> 5</u><br><br>:                                  | الافظ<br>Human<br>$= 10Kbs$      |
| <b>Builder and International Services</b><br><b>Milva legena (ed)</b><br><b>Incomed Executive</b><br><b>RETHERIO BRITTIN</b><br><b>BO WEIGHT NO FEE WHO</b><br>E<br>Enlarge                                                                                                    |                                                                                    | Submit<br>$\left( 7\right)$                         |                                  |

Fig. 2. The input page of QualiSeq.

```
on information is not consistent. Or other exceptions.
```
 $SNP$  Info  $2$ 

| <b>Source</b>             | <b>SNP</b> | <b>Class</b> | Alleles                                                  | Strand | Position                        | Location Type                                                                                                    | <b>I</b> essage                    |
|---------------------------|------------|--------------|----------------------------------------------------------|--------|---------------------------------|----------------------------------------------------------------------------------------------------|------------------------------------|
| UCSC                      |            |              | rs3086473 mixed -/CCT/CTC                                |        | $chr3$ :<br>135099028-135099029 | range                                                                                                    | Successful                         |
| NCBI (dbSNP<br>Build 126) |            |              | rs3086473 MIXED -/CCT/CTC(freq.) plus                    |        | chr3:<br>135099028-135099029    | range                                                                                                    | Successful                         |
| Ensembl<br>(dbsMP126)     |            |              | $rs3086473$ mixed $\left[-,$ CCT, CTC (freq.) $\right]-$ |        | <b>STATE</b>                    | $\frac{1}{2} \left( \frac{1}{2} \right) \left( \frac{1}{2} \right) \left( \frac{1}{2} \right) \left( \frac{1}{2} \right)$ | rs3086473<br>: unknown<br>position |

Fig. 3. Inconsistent SNP information table presented on the Initiation subpage.

## *Initiation stage:*

QualiSeq shows marker information extracted from NCBI, Ensembl and UCSC in tabulated form for easy comparison. Then QualiSeq matches the positions of input makers in genome. However, QualiSeq allows up to 5% difference of marker physical position value otherwise it terminates running the application. If markers are near the beginning of a chormosome, the accepted physical distance difference between each marker position would be smaller than the

markers near the end of a chormosome. The reason is that maker position around the end of chormosome would have greater chance to be affected than makers around the begining of chormosome by genome sequences update.

QualiSeq also presents information such as position, type, allele, primers, ...etc. in a table (Figure 3 and Figure 4). The following situations cause QualiSeq to halt on this stage: a maker with no sequence map, a maker with more than one position or

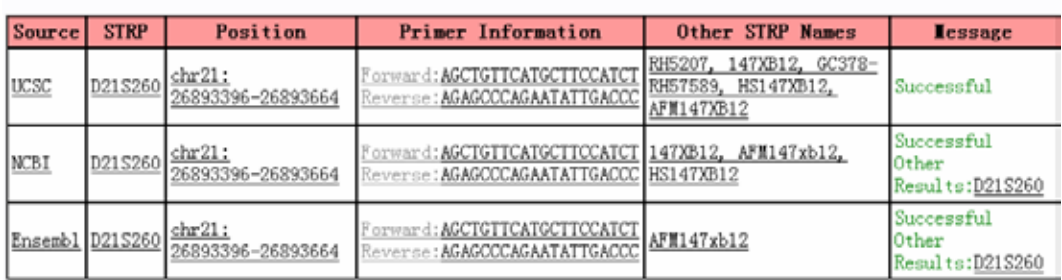

#### $STRP$   $Info$   $2$

Fig. 4. STRP information table presented on the Initiation subpage.

#### DNA Sequence<sup>2</sup>

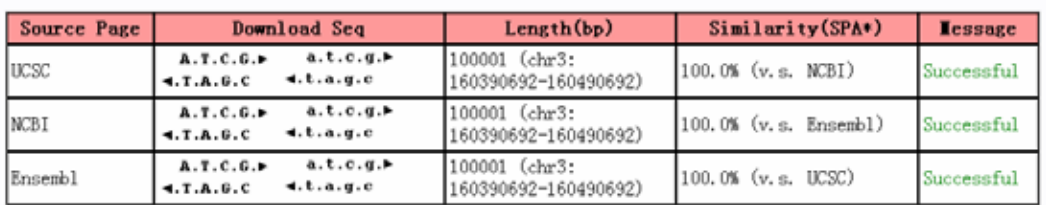

Figure5 QualiSeq results showing at the Retrieval subpage

no position listed from original website, and data retrieval problems caused by network problem.

## *Retrieval stage:*

At the retrieval stage, QualiSeq samples a sequence from the same regions of three major genomic sequence sources, NCBI, UCSC and Ensembl to make sure the sequence in the region is consistent in the public domain.

To evaluate sequence consistency in the public domain, the retrieved three sequences are compared to one another for similarity check. Here QualiSeq uses SPA (Super Pairwise Alignment) tool [4] to score their similarity. Only when all sequences are identical or near identical (the threshold is 99.99% identity) will trigger the quality examination stage.

The sequences from three sources can be downloaded in both directions. In addition, researchers can choose if they want the downloaded sequence in capital letters or not (Figure 5).

## *Quality check stage*

As we know that human genomic sequence map is built from many smaller contigs with an algorithm to arrange them in order, errors could be produced in this process. Therefore, we implement a program that uses other map to confirm genomic sequence map and integrate it into our sequence check mechanism.

Entering the quality examination stage, QualiSeq looks into the assembly quality if the order of the TNG markers on RH map is the same as on the contig map. The result is displayed in green color when assembly check is passed otherwise it is in red. When two or more contigs exist in a retrieved region, three TNG markers from each contig will be selected to examine if the contig order is correct or questionable. When contig order check is passed, a solid bar will be shown, and if not, a broken bar will be seen.

Because of the resolution of TNG makers on RH map, the distance in genomic sequence map between two disordered TNG markers should be greater than 60kbps to consider as real disordered TNG markers. Segmental duplications that come from UCSC database will be shown beside the contig graph. All these data are visualized as graphs and tables to help researchers have an idea of the sequence quality (Figure 6 and Figure 7). The update of human genome can be clearly shown by QualiSeq as Figure 6 and Figure 7. The NCBI genome build 36.2 has fewer contigs than build 35.1. It means that the coverage of human genome sequence is getting more complete. However, the quality check of retrieved genome sequence is still needed in the present day.

For the batch marker inputs, there is a Genome View figure on the top of the result page presenting to researchers the distribution of input markers in whole chromosomes and gene names near these markers. Researchers can click an item on the figure and the detail information described in previous sections would show up in below. Researchers also are able to download all sequences of their batch queries by one click on the top right icons in .CSV file format (Figure 8).

# **Conclusion**

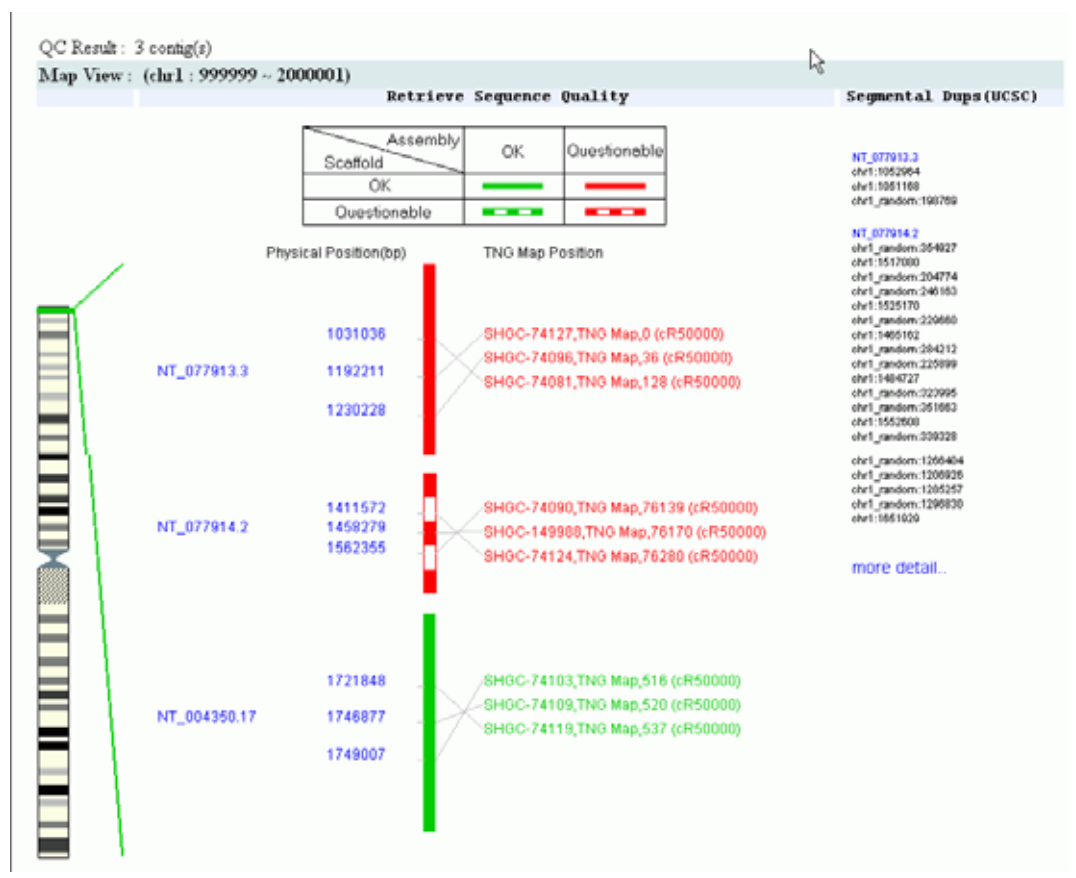

Fig. 6. Quality check result of a retrieved region with three contigs from NCBI human genome build 35.1 showing questionable assembly of contig NT\_077913.3, questionable contig order and assembly of contig NT\_077914.2, and a good quality contig NT004350.17.

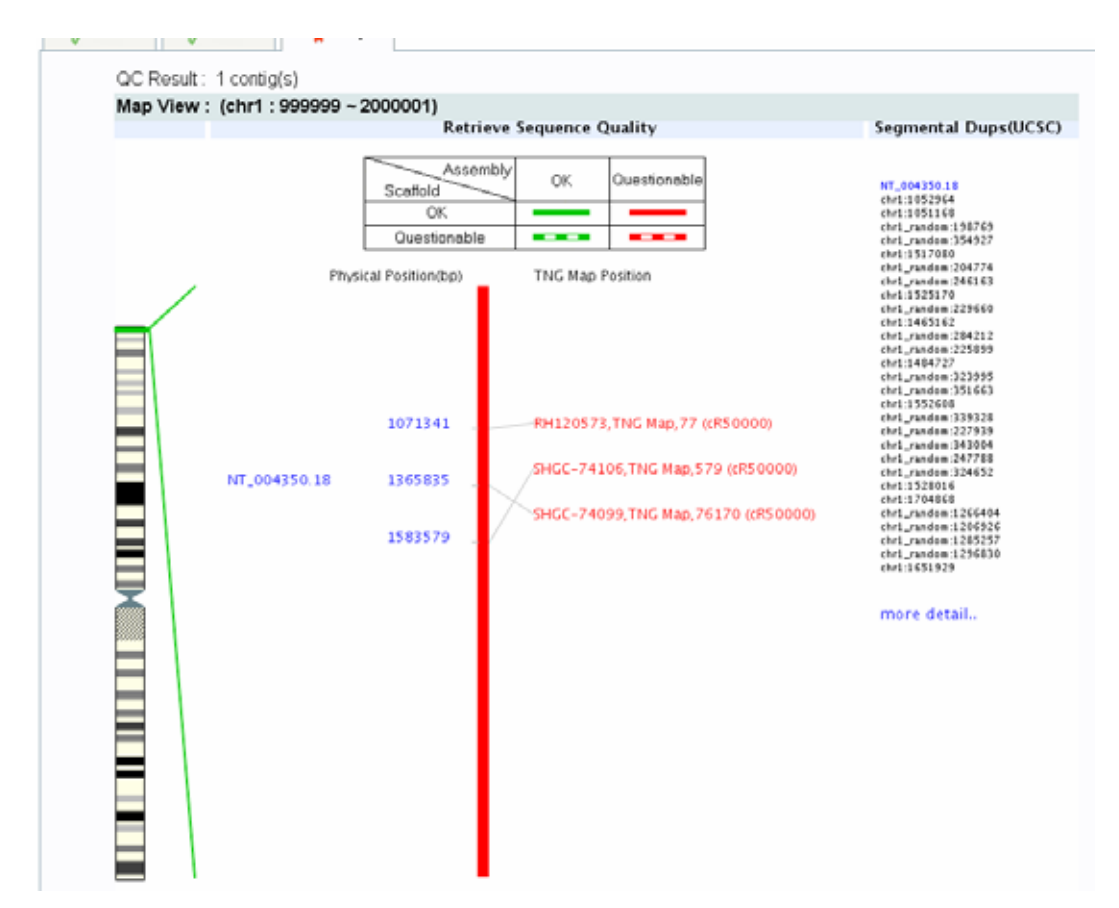

Fig. 7. Quality result of the same region in build 36.2 showing one contig only but still has questionable assembly.

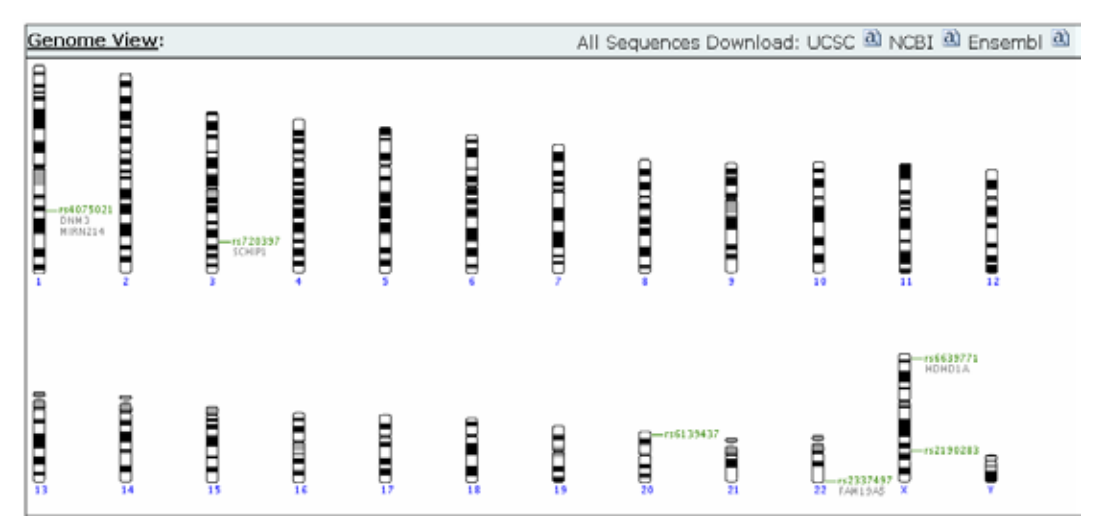

Fig. 8. The distribution view of input makers.

By utilizing automated processes to replace tedious and error-prone manual operations, QualiSeq makes quality sequences easy to obtain. The application is flexible in input selection and simple to use. Furthermore, it integrates three main genomic information sources and makes researchers to be aware of the differences and variances of genomic data among these data sources on the Internet. This feature is helpful for researchers who often solely use one data source and may miss the latest version of data published by other websites. With our visual presentation, the outcome is easily understood. QualiSeq should greatly help researchers focus on sequences with good reliability and make their downstream research more efficient and effective.

# **Acknowledgements**

We appreciate support from Dr. Yuan-Tsong Chen and Dr. Jer-Yuarn Wu to realize the project. The project is funded by Academia Sinica Life Science Grant No. 40-19(GSK).

# **References**

- [1] Jenuth JP. The NCBI. Publicly available tools and resources on the Web. Methods Mol Biol, 2000; 132: 301-12.
- [2] Birney E, Andrews D, Caccamo M, Chen Y, Clarke L., Coates, G, Cox T, Cunningham F, Curwen V, Cutts T, Down T, Durbin R, Fernandez-Suarez XM, Flicek P, Graf S, Hammond M, Herrero J, Howe K, Iyer V, Jekosch K, Kahari A, Kasprzyk A, Keefe D, Kokocinski F, Kulesha E, London D, Longden I, Melsopp C, Meidl P, Overduin B, Parker A, Proctor G, Prlic A, Rae M, Rios D, Redmond S, Schuster M, Sealy I, Searle S, Severin J, Slater G, Smedley D, Smith J, Stabenau A, Stalker J, Trevanion S, Ureta-Vidal A, Vogel J, White S, Woodwark C, Hubbard TJ. :Ensembl 2006 Nucleic Acids Res. 2006 Jan 1; 34 Database issue: D556-D561.
- [3] Kent WJ, Sugnet CW, Furey TS, Roskin KM, Pringle TH, Zahler AM, and Haussler D: The human genome browser at UCSC. Genome Res, 2002; 12(6), 996-1006.
- [4] Shen SY, Yang J, Yao A, and Hwang P: 2002 Super pairwise alignment (SPA): an efficient approach to global alignment for homologous sequences. J Comput Biol. 2002; 9(3):477-486s